# belkin

# Advanced Secure 8-Port and 16-Port DVI-I KVM

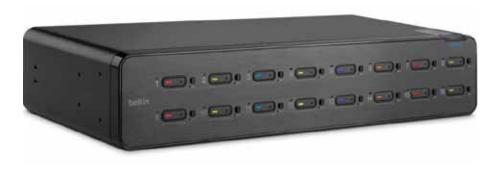

# **User Manual**

F1DN108C--Advanced Secure 8-Port DVI-I KVM F1DN108F--Advanced Secure 8-Port Dual-Head DVI-I KVM F1DN116C--Advanced Secure 16-Port DVI-I KVM

8820-01333 Rev. B01

### TABLE OF CONTENTS

| Table of Contents | SECTIONS               | 1 | 2 | 3  | 4           | 5          | 6            | 7            | 8         |      |
|-------------------|------------------------|---|---|----|-------------|------------|--------------|--------------|-----------|------|
| Introduction      |                        |   |   |    | Operating t | he KVM Swi | tch          |              |           | . 15 |
| •                 | ents                   |   |   |    | Common A    | ccess Card | (CAC) Config | juration and | Operation | . 16 |
| Overview          |                        |   |   |    | Frequently  | Asked Ques | tions        |              |           | . 17 |
|                   | res                    |   |   |    | Troublesho  | oting      |              |              |           | . 18 |
|                   | quirements<br>ements   |   |   |    | Information |            |              |              |           | . 21 |
|                   | iagrams                |   |   |    |             |            |              |              |           |      |
| Installation      |                        |   |   | 12 |             |            |              |              |           |      |
| •                 | tion<br>d Installation |   |   |    |             |            |              |              |           |      |
|                   | nip Installation       |   |   |    |             |            |              |              |           |      |

### INTRODUCTION

|  |  | Table of Contents | SECTIONS | 1 |  |  |  |  |  |  |  |
|--|--|-------------------|----------|---|--|--|--|--|--|--|--|
|--|--|-------------------|----------|---|--|--|--|--|--|--|--|

Thank you for purchasing this Belkin Advanced Secure DVI-I KVM Switch. This rack-mountable Switch is designed for use in secure environment installations. The Switch offers safe centralized control, which prevents unintended data transfer between computers running at different security levels. The Switch provides the highest security safeguards and features that meet today's Information Assurance (IA) computing requirements.

This User Manual provides all the details you'll need to install and operate your new Switch, in addition to expert troubleshooting advice—in the unlikely event of a problem.

### **Package Contents**

- Belkin Advanced Secure DVI-I KVM Switch
- 6 Ft. IEC/AC Power Cord
- Interchangeable Port Color Chips
- Port-Naming Labels
- 6 Ft. USB Cable
- Rack-Mount Brackets
- User Manual

**Important Security Note:** 

If you are aware of potential security vulnerability while installing or operating this product, we encourage you to contact us immediately at the following email address: gov\_security@belkin.com Important: This Switch is equipped with active anti-tamper triggers. Any attempt to open the enclosure will activate the anti-tamper triggers and render the unit inoperable. If the unit's enclosure appears disrupted or if all the port LEDs flash continuously, please call Belkin Technical Support at (800) 282-2355.

### INTRODUCTION

### **Safety Precautions**

Please read the following safety precautions carefully before using the product:

• Before cleaning, disconnect the product from the AC power source.

1

- Be sure not to expose the product to excessive humidity.
- Do not store or use for extensive period of time in extreme thermal conditions—it may shorten product lifetime.
- Be sure to install the product on a clean secure surface.
- Do not place the DCU cable in a path of foot traffic.
- If the product is not used for a long period of time, remove the KVM's wall-mount power supply from the mains jack.
- If one of the following situations occurs, get the product checked by a qualified service technician:
  - o Liquid penetrates the product's case.
  - o The product is exposed to excessive moisture or water.
  - o The product is not working well even after carefully following the instructions in this user's manual.
  - o The product has been dropped or is physically damaged.
  - o The product has obvious signs of breakage or loose internal parts.
  - o AC power plug or cable overheated, or is broken or damaged.

- The product should be stored and used only in temperature and humidity controlled environments as defined in the product's environmental specifications.
- Product contains internal battery. Battery is non-replaceable. Never attempt to replace battery as any attempt to open product enclosure would permanently damage the product.

#### Table of Contents SECTIONS 1 2 3 4 5

### **Security Features**

The Belkin Advanced Secure KVM Switch is the most advanced and secure commercially available KVM Switch available today. Below is a summary of all the security features incorporated into the Switch.

#### **Dedicated Processors**

The Switch features a dedicated processor per computer port. This keeps each computer running on different security levels physically separated and secure at all times, and prevents any unintended data leakage between computers.

#### No Memory Buffer

The Switch does not have a memory buffer and does not have the ability to store data. This prevents any keystrokes or other data input from being unintentionally transferred as you switch between computers, ensuring the integrity of your data.

### Non-Reprogrammable Firmware

The Switch features custom firmware that is not reprogrammable, preventing the ability to tamper with the KVM logic.

#### **Unidirectional Data Paths**

Optical diodes used in USB data paths provide high isolation and prevent data leakage.

#### **Steel Metal Enclosure**

The solid steel-metal enclosure reduces the entry points into the Switch's electronics and minimizes radiated signals that can be snooped or intercepted.

#### Active Anti-Tamper Triggers

Active chassis anti-tamper triggers prevent KVM electronics from being accessed and tampered with.

#### **Tamper-Evident Tape**

A holographic security tamper-evident label is placed on the enclosure to provide a visual indication if the Switch has been opened or compromised.

### Table of Contents SECTIONS 1 2 3 4 5 6 7 8

### **Tamper-Proof Hardware**

All integrated circuits are soldered directly to the printed circuit board to prevent tampering with the components.

#### **Protected Display Information**

Protected DDC/EDID emulation prevents software weaknesses that can cause data leakage while maintaining compatibility with the console display.

### **USB Device Detection**

Storage and other unsafe USB devices are rejected when connected to the Switch. Only mouse, keyboard, and CAC reader data are passed through.

### Secure Packaging

"Tear away" packaging ensures secure delivery of the Switch as it is routed to the end user. The recyclable packaging also breaks down flat, simplifying the cleanup process.

### **NIAP Listing**

The Switch is listed by the National Information Assurance Partnership (NIAP). It is NIAP Common Criteria validated to EAL 2+ (Evaluation Assurance Level 2), Protection Profile v.2.1.

### Table of Contents SECTIONS 1 2 3 4 5 6 7 8

### **Other Features**

The Belkin Advanced Secure KVM Switch was designed with the user in mind for today's IT environment. Below is a summary of some features incorporated into the Switch.

#### **USB Support**

The Switch is compatible with USB technology and supports plug-and-play connectivity with USB computers, keyboards, mice, and CAC readers.

#### **DVI-I** Support

The Switch supports both digital and analog video signals. Analog signals are passed through, to support legacy VGA hardware, and digital allows for technologies available today, as well as into the future.

#### **Dual-Link DVI Support**

The Switch supports video resolutions of up to 2560x1600. This includes support for digital displays 24 inches and larger.

### **Audio Switching**

Allows you to share speakers between computers.

### Port Coloring

The included color chips can be inserted into each port-selector button. Colors can be associated with an established network to facilitate port identification and reduce user switching error.

#### Port Naming

The included network-name labels can be placed in the area underneath the port-selector button to facilitate port identification and reduce user switching error.

#### **LED Indicators**

Each port button number illuminates to indicate that the console currently controls the corresponding computer. As a port selector is pushed, the LED number will light up.

#### **Rack-Mount Brackets**

This product includes rack-mount brackets for rack-mounting installations.

#### **USB Connectors**

High-retention USB connectors keep the USB connections secure and tight, preventing accidental disconnections.

### Table of Contents SECTIONS 1 2 3 4 5 6 7 8

### **Equipment Requirements**

### Cables

Belkin highly recommends you use Belkin DVI/USB KVM Cable Kits for your Switch to help ensure superior performance. These cables offer the highest quality possible to ensure optimal data and video transmission. One Cable Kit is required per connected computer.

Belkin DVI-D/USB KVM Cable Kits with audio:

F1D9012b06 – 6 ft. (1.8m) F1D9012b10 – 10 ft. (3m) F1D9012b15 – 15 ft. (4.6m)

Belkin DVI-A to HD15/USB KVM Cable Kits with audio (support analog video only): F1D9015b06 – 6 ft. (1.8m) F1D9015b10 – 10 ft. (3m)

Belkin CAC USB A/B Cables F1D9013b06 – 6 ft. (1.8m) F1D9013b10 – 10 ft. (3m) F1D9013b15 – 15 ft. (4.6m)

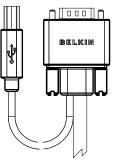

Belkin Smart Cables F1D9008b06 (DVI to VGA Smart Cable, 6') F1D9009b06 (VGA to DVI Smart Cable, 6') F1D9011b06 (USB to DVI-I Smart Cable, 6') F1D9017b06 (DP to DVI Smart Cable, 6')

Belkin DP to DVI Cables F2CD002b06-E (DP to DVI)

**Note:** Due to USB and DVI signal limitations, the cable length cannot exceed 15 feet (4.6m).

### Table of Contents SECTIONS 1 2 3 4 5 6 7 8

### **System Requirements**

### **Operating-System (OS) Platforms**

The Switch is compatible with computers running on, but not limited to, the following OS platforms:

- Windows® 2000
- Windows XP (Home/Professional)
- Windows 2003 Server
- Windows 7
- Windows 8
- Windows Vista®
- Red Hat® Linux®
- Other Linux distributions
- Mac OS® X v10.3 and higher

### Keyboards

• USB-compatible or keyboard + mouse composite device (keyboards with built-in USB hubs are not supported).

### Mice

USB-compatible (non-composite)

### Monitors

- Digital displays with DVI-D support, single-link and dual-link
- Analog displays with VGA support (adapters are required and sold separately)

### **Common Access Card Readers**

• USB-compatible CAC or Smart Card Readers

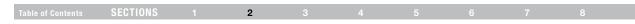

### **Unit Display Diagram, Front View**

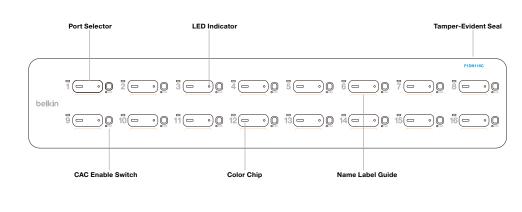

belkin 12345678

#### IMPORTANT NOTICE:

If for any reason the tamper-evident seal is missing, appears disrupted, or looks different than the example shown here, please call Belkin Technical Support at (800) 282-2355.

(F1DN116C model shown)

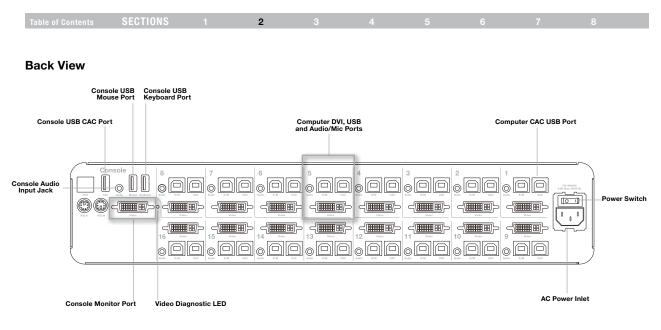

### (F1DN116C model shown)

| Table of Contents | SECTIONS | 2 |  |  |  |
|-------------------|----------|---|--|--|--|

### Specifications

| Part No.:                   | F1DN108C, F1DN108F, F1DN116C                                             | CPU Keyboard/Mouse Ports: | USB Type B                                         |
|-----------------------------|--------------------------------------------------------------------------|---------------------------|----------------------------------------------------|
| Enclosure:                  | SPCC steel-metal enclosure with                                          | CPU CAC Ports:            | USB Type B                                         |
|                             | aluminum faceplate                                                       | CPU Keyboard/Mouse Ports: | USB Type B                                         |
| Power Requirements:         | 100–240VAC, 0.9A Max, 50/60Hz                                            | CPU Audio:                | 3.5mm female                                       |
| AC Input:                   | 100 to 240VAC                                                            | CPU Monitor Ports:        | DVI Dual-Link female                               |
| No. of Users Supported:     | 1                                                                        | Port Selectors:           | 8 and 16 respectively for 8-                       |
| No. of Computers Supported: | 8 (F1DN108C, F1DN108F), 16 (F1DN116C)                                    |                           | and 16-port models                                 |
| Monitors Supported:         | Single-Link and Dual-Link digital DVI-D<br>displays; analog VGA monitors | LED Indicators:           | 8 and 16 respectively for 8-<br>and 16-port models |
|                             | with adapter                                                             | Operating Temp:           | 32° to 104° F (0° to 40° C)                        |
| Resolution Support:         | Up to 2560x1600                                                          | Storage Temp:             | -4° to 140° F (-20° to 60° C)                      |
| Console Keyboard Input:     | USB Type A                                                               | Humidity:                 | 0-80% RH, non-condensing                           |
| Console Mouse Input:        | USB Type A                                                               | Warranty:                 | 3 years                                            |
| Console CAC Input:          | USB Type A                                                               | wairanty.                 | o years                                            |
| Console Monitor Port:       | DVI-I Dual-Link female                                                   |                           |                                                    |
| Console Speaker:            | 3.5mm female                                                             |                           |                                                    |

| Table of Contents | SECTIONS |  | 2 |  |  |  |  |  |  |  |
|-------------------|----------|--|---|--|--|--|--|--|--|--|
|-------------------|----------|--|---|--|--|--|--|--|--|--|

### Dimensions:

(F1DN108C) 17.25 (W) x 7.95 (D) x 1.7 (H) inches - (1U) (F1DN108F) 17.25 (W) x 7.95 (D) x 3.4 (H) inches - (2U) (F1DN116C) 17.25 (W) x 7.95 (D) x 3.4 (H) inches - (2U)

### Weight:

(F1DN108C) 9.95 lbs.

(F1DN108F) 12.25 lbs.

(F1DN116C) 13.85 lbs.

Made in the USA

### INSTALLATION

#### Table of Contents SECTIONS 1 2 3 4 5 6 7 8

### **Pre-Configuration**

#### Where to place the Switch:

The enclosure of the Switch is designed for desktop or rack-mount configuration. Rack-mount brackets are included with the Switch.

### Consider the following when deciding where to place the Switch:

- Your proximity to the port selectors on the front of the Switch
- The lengths of the cables attached to your keyboard, monitor, and mouse
- The location of your computers in relation to your console
- The lengths of the cables you use to connect your computers to the Switch

**Warning:** Avoid placing cables near fluorescent lights, air-conditioning equipment, or machines that create electrical noise (e.g., vacuum cleaners).

### **Connection and Installation**

### Step 1 Connecting the Console to the Switch

**Warning:** Before attempting to connect anything to the Switch or your computers, please ensure that all computer equipment and devices are powered off.

Connect your monitor, keyboard, mouse, and speaker to the rear of the Switch in the "User Console" section.

#### Step 2 Power Up

- 2.1 Power on the monitor.
- 2.2 Power up the KVM Switch by connecting the power. The display diagnostic LED should be solid green a few seconds after power up. This indicates the display EDID information has been captured and secured.

### **INSTALLATION**

### Table of Contents SECTIONS 1 2 3 4 5 6 7 8

#### Step 3 Connecting Computers to the Switch

- 3.1 Make sure all computers are powered off.
- **3.2** Using the Belkin DVI/USB KVM Cable Kit (sold separately), connect the computers to a port on the rear of the KVM Switch.

**Note:** The Cable Kit must be connected directly to a free USB port on your computer with no USB hubs or other devices in between.

#### Step 4 Powering Up the Computers

Power up all the attached computers, and check for display and peripheral functionality. All computers can be powered on simultaneously.

**Note:** Your computers should recognize the Switch and automatically install the HID USB driver if necessary.

When you power on your computers, the Switch emulates both a mouse and keyboard on each port and allows your computers to boot normally. The computer connected to port "1" will be displayed on the monitor. Check to see that the keyboard, monitor, and mouse are working normally. Proceed to do this with all occupied ports to verify that all computers are connected and responding correctly. If you encounter an error, check your cable connections for that computer and reboot. If the problem persists, please refer to the Troubleshooting section in this User Manual.

### **INSTALLATION**

### Table of Contents SECTIONS 1 2 3 4 5 6 7 8

### **Color Code Chip Installation**

The KVM Switch's port-selector buttons can be color-coded for easier identification. Refer to the installation instructions below.

Note: You may have to remove the existing black color chip first.

### Port Name Label

The included network-name and blank labels can be placed in the area underneath the port-selector buttons for port identification.

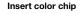

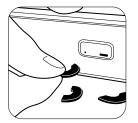

# Remove color chip with a standard paperclip

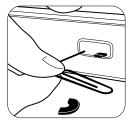

### **OPERATING THE KVM SWITCH**

### Table of Contents SECTIONS 1 2 3 4 5 6 7 8

### Operation Selecting a Computer Using Port Selectors

Now that you have connected your console and computers to the Switch, it is ready for use. You can select which computer you wish to control by pressing the corresponding port selector on the front of the Switch. The LED number will illuminate to indicate which computer (or port) is currently selected. It may take approximately 1 second for the video signal to sync after switching ports. This is normal behavior and is dependent on the display connected. This is normal operation and ensures that proper synchronization is established between the monitor and the connected computers.

Keyboard and mouse inputs can only be sent to the selected computer, and video outputs can only be received from the selected computer. The Switch also prevents any data transfer between connected computers, ensuring the security of your computers.

Please note that the default port at power-up is port 1. In case of a power failure or if the power is cycled, the Switch will default to port 1.

### COMMON ACCESS CARD (CAC) CONFIGURATION AND OPERATION

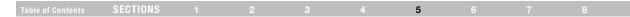

CAC connection to the computer requires a separate USB cable connection and allows the user to specify whether there is a CAC required for that computer or not. This allows the CAC to be connected and controlled separately to the keyboard, mouse, video and audio.

**Notice:** The CAC functionality was not certified by Common Criteria. Currently, Common Criteria does not offer any guidelines for CAC peripheral support in the Peripheral Sharing Protection Profile. The inclusion of this functionality does not affect the Common Criteria certification applied to the rest of the product.

#### Step 1 Installation

- **1.1** Using the included USB cable, connect one end of the cable to the computer that requires CAC, and the other end to the CAC port on the KVM Switch that corresponds to the computer.
- **1.2** Enable CAC for the same port connection in Step 1.1 by switching the CAC switch to the right.
- Repeat steps above for additional computers that require CAC. Note: Make sure that the CAC switch is disabled (left) for all other non-connected CAC systems.
- 1.4 Once configured, the CAC connection will be switched only when required by the connected computer. When switching from a CAC enabled port to a non-CAC enabled port, the CAC connection will remain with the last previously selected port where the CAC was set to enable.

### FREQUENTLY ASKED QUESTIONS

### Table of Contents SECTIONS 1 2 3 4 5 6 7 8

#### What does "NIAP Common Criteria validation to EAL" mean?

To learn more about NIAP Common Criteria and EAL, visit

http://www.niap-ccevs.org/

# What do I do if I find that the tamper-evident seal on the Switch has been removed or disrupted?

Please call Belkin Technical Support at (800) 282-2355 immediately. The KVM Switch's circuitry may have been compromised.

### How far can the Switch be from my computer?

The Switch can be located up to 15 feet (4.6m) away from your computer due to DVI- and USB-cable limitation, unless a KVM extender and Belkin DCU are used.

#### Do I have to install software to use the Switch?

No, the Switch does not require any software to be installed in your computers.

# Can I use the Switch with a computer that does not support USB?

The Switch is designed to work with USB-capable computers. Call your sales rep for Secure KVM accessories that allow support of different input and video formats.

#### Does the Switch require an AC adapter?

No, the Switch does not require a power adapter since it has a built-in internal power supply, and includes a region-specific power cord.

#### **Does the Switch support Linux?**

Yes, the Switch works with Red Hat Linux and other Linux distributions configured for USB support.

#### What computer equipment does the KVM support?

The Switch is compatible with systems and peripherals from Dell, HP, ClearCube, WYSE, Microsoft, Logitech, and more. Please contact Belkin Technical Support at (800) 282-2355 for compatibility issues you may experience.

#### Does this Switch support hot keys or On Screen Displays (OSD)?

No.

#### Does this require periodic firmware upgrades?

No. Please note that this Belkin Secure KVM product cannot be upgraded, serviced or fixed.

### TROUBLESHOOTING

### Table of Contents SECTIONS 1 2 3 4 5 6 7 8

### General

My computer does not boot when connected to the Switch but works fine when I connect my keyboard, video, and mouse directly to my computer.

• Make sure that the DVI/USB KVM Cable Kit is connected tightly between the Switch and the computer.

#### The Switch does not turn on.

- Ensure that the AC power cord is securely connected to both the AC inlet and to the wall outlet.
- Check that the power switch is in the ON position.

# The Switch makes rapid clicking noises and the port LEDs flash continuously when turned on.

• The unit may have been tampered with or experienced severe impact.

NOTE: This Switch is equipped with active anti-tamper triggers. Any attempt to open the enclosure will activate the anti-tamper triggers and render the unit inoperable. If the unit's enclosure appears disrupted or if all the port LEDs flash continuously, please call Belkin Technical Support at (800) 282-2355.

### Video

# I am getting ghosting, shadowing, or fuzzy images on my monitor.

- Check that all video cables are inserted properly to the Switch, computer, and monitor.
- With everything connected, power-cycle the KVM Switch to reset the video.
- Make sure the Video Diagnostic LED is solid green.
- Check that the monitor you are using supports the resolution and refresh-rate setting on your computer.
- Lower the video resolution of your monitor.
- Check that the video-cable length does not exceed 15 feet (4.6m).
- Check that the graphics card you are using supports the resolution and refresh-rate setting on your computer.
- Connect the monitor directly into the computer you are having trouble with to see if the problem still appears.
- Do not use video splitters.

### TROUBLESHOOTING

### Table of Contents SECTIONS 1 2 3 4 5 6 7 8

#### I am getting a blank screen on my monitor.

- Ensure that the power switch is in the ON position.
- · Check if the display is turned ON.
- Ensure that the power cord is inserted securely to the AC inlet.
- Connect your monitor directly to the computer to verify that your monitor is functioning properly.
- Reboot the computer.
- Try a different video cable.
- Try a different monitor.
- Check that the display input is DVI if DVI cable is connected, and VGA if VGA cable is connected.
- All video inputs must match video output type. For example, if VGA display is used, all inputs must be VGA as well.
- Do not combine digital (DVI-D) and analog (VGA) inputs. Connections need to be all digital or all analog.

### I have difficulty inserting a DVI cable into the Switch.

- Check that the connectors are not bent or damaged.
- Check if the contacts on the Switch DVI connectors are not bent or damaged.

### Keyboard

# The computer does not detect my keyboard, or my keyboard does not work when I switch computers or reboot.

- Check that the keyboard you are using is connected properly to the Switch, in the USB port labeled "Keyboard."
- Check that the USB cable between the Switch and the computer is completely connected.
- Try connecting to a different USB port on the computer.
- Make sure the keyboard works when directly plugged into the computer (the HID USB driver is installed on the computer). Rebooting may be necessary when trying this.
- Make sure you are not using a keyboard with an integrated USB hub or other USB-integrated devices.
- If the computer is coming out of standby mode, allow up to one minute to regain mouse function.
- Try a different keyboard.
- Do not use a USB extension cable.

# The CAPS, NUM, and Scroll Lock lights on my keyboard do not function when I connect to the KVM Switch.

This is normal operation. The lock-state information is fully functional. Due to the security of the KVM Switch and known exploitation of lock-state information for leakages, the LED status is not supported. Please refer to the operating system for verification of the lock-state information for CAPS, NUM, and Scroll Lock.

### TROUBLESHOOTING

### Table of Contents SECTIONS 1 2 3 4 5 6 7 8

### Mouse

# The computer does not detect my mouse, or my mouse does not work when I switch computers or reboot.

- Check that the mouse you are using is connected properly to the Switch.
- Check that the USB cable between the Switch and the computer is completely connected.
- Check that computer USB and video cables are not crossed (i.e., computer #1 video connected to KVM port #1 while USB cable is connected to KVM port #2).
- Try connecting to a different USB port on the computer.
- Make sure the mouse works when directly plugged into the computer (the HID USB driver is installed on the computer). Rebooting may be necessary when trying this.
- Make sure you are not using a wireless mouse or a mouse with an integrated USB hub or other USB-integrated devices. These are not supported by the Switch due to security policy.
- If the computer is coming out of standby mode, allow up to one minute to regain mouse function.
- Try a different mouse.

For extending USB, use only active USB extenders (over CAT5 cable).

### **CAC Related Faults**

### The CAC reader is not functioning.

- Check to see if the LED is illuminated for the CAC reader.
- Confirm that the CAC reader switch on the KVM is properly set to the ON position.
- Try using the CAC reader on a different KVM channel.
- Try a different CAC reader.

#### **Important Security Note:**

If you are aware of potential security vulnerability while installing or operating this product, we encourage you to contact us immediately at the following email address: gov\_security@belkin.com

The gov\_security@belkin.com email address is not intended to reach technical support on Belkin products or services. Any support inquiries should be directed to support@belkin.com.

Advanced Secure 8-Port and 16-Port DVI-I KVM

### INFORMATION

### Table of Contents SECTIONS 1 2 3 4 5 6 7 8

### **FCC Statement**

#### DECLARATION OF CONFORMITY WITH FCC RULES FOR ELECTROMAGNETIC COMPATIBILITY

We, Belkin International, Inc., of 12045 E. Waterfront Drive, Playa Vista, CA 90094, declare under our sole responsibility that the products: F1DN108C, F1DN108F, F1DN116C, to which this declaration relates:

Comply with Part 15 of the FCC Rules. Operation is subject to the following two conditions: (1) this device may not cause harmful interference, and (2) this device must accept any interference received, including interference that may cause undesired operation.

#### **CE** Declaration of Conformity

We, Belkin International, Inc., declare under our sole responsibility that the products F1DN108C, F1DN108F, F1DN116C, to which this declaration relates, are in conformity with Emissions Standard EN55022 and with Immunity Standard EN55024, LVP EN61000-3-2, and EN61000-3-3.

#### ICES

This Class B digital apparatus complies with Canadian ICES-003. Cet appareil numérique de la classe B est conforme á la norme NMB-003 du Canada.

### Belkin International, Inc., Limited 3-Year Product Warranty

#### What this warranty covers.

Belkin International, Inc. ("Belkin") warrants to the original purchaser of this Belkin product that the product shall be free of defects in design, assembly, material, or workmanship.

#### What the period of coverage is.

Belkin warrants the Belkin product for three years.

#### What will we do to correct problems?

### Product Warranty.

Belkin will repair or replace, at its option, any defective product free of charge (except for shipping charges for the product). Belkin reserves the right to discontinue any of its products without notice, and disclaims any limited warranty to repair or replace any such discontinued products. In the event that Belkin is unable to repair or replace the product (for example, because it has been discontinued), Belkin will offer either a refund or a credit toward the purchase of another product from Belkin.com in an amount equal to the purchase price of the product as evidenced on the original purchase receipt as discounted by its natural use.

### Table of Contents SECTIONS 1 2 3 4 5 6 7 8

#### What is not covered by this warranty?

All above warranties are null and void if the Belkin product is not provided to Belkin for inspection upon Belkin's request at the sole expense of the purchaser, or if Belkin determines that the Belkin product has been improperly installed, altered in any way, or tampered with. The Belkin Product Warranty does not protect against acts of God such as flood, lightning, earthquake, war, vandalism, theft, normal-use wear and tear, erosion, depletion, obsolescence, abuse, damage due to low voltage disturbances (i.e. brownouts or sags), non-authorized program, or system equipment modification or alteration.

#### How to get service.

To get service for your Belkin product you must take the following steps:

- Contact Belkin International, Inc., at 12045 E. Waterfront Drive, Playa Vista, CA 90094, Attn: Customer Service, or call (800)-223-5546, within 15 days of the Occurrence. Be prepared to provide the following information:
  - a. The part number of the Belkin product.
  - b. Where you purchased the product.
  - c. When you purchased the product.
  - d. Copy of original receipt.

 Your Belkin Customer Service Representative will then instruct you on how to forward your receipt and Belkin product and how to proceed with your claim.

Belkin reserves the right to review the damaged Belkin product. All costs of shipping the Belkin product to Belkin for inspection shall be borne solely by the purchaser. If Belkin determines, in its sole discretion, that it is impractical to ship the damaged equipment to Belkin, Belkin may designate, in its sole discretion, an equipment repair facility to inspect and estimate the cost to repair such equipment. The cost, if any, of shipping the equipment to and from such repair facility and of such estimate shall be borne solely by the purchaser. Damaged equipment must remain available for inspection until the claim is finalized. Whenever claims are settled, Belkin reserves the right to be subrogated under any existing insurance policies the purchaser may have.

### **INFORMATION**

| - 1 | Table of Contents | SECTIONS |  |  |  | 8 |
|-----|-------------------|----------|--|--|--|---|
|     |                   | OLUTIONU |  |  |  | • |

#### How state law relates to the warranty.

THIS WARRANTY CONTAINS THE SOLE WARRANTY OF BELKIN. THERE ARE NO OTHER WARRANTIES, EXPRESSED OR, EXCEPT AS REQUIRED BY LAW, IMPLIED, INCLUDING THE IMPLIED WARRANTY OR CONDITION OF QUALITY, MERCHANTABILITY OR FITNESS FOR A PARTICULAR PURPOSE, AND SUCH IMPLIED WARRANTIES, IF ANY, ARE LIMITED IN DURATION TO THE TERM OF THIS WARRANTY.

Some states do not allow limitations on how long an implied warranty lasts, so the above limitations may not apply to you.

IN NO EVENT SHALL BELKIN BE LIABLE FOR INCIDENTAL, SPECIAL, DIRECT, INDIRECT, CONSEQUENTIAL OR MULTIPLE DAMAGES SUCH AS, BUT NOT LIMITED TO, LOST BUSINESS OR PROFITS ARISING OUT OF THE SALE OR USE OF ANY BELKIN PRODUCT, EVEN IF ADVISED OF THE POSSIBILITY OF SUCH DAMAGES.

This warranty gives you specific legal rights, and you may also have other rights, which may vary from state to state. Some states do not allow the exclusion or limitation of incidental, consequential, or other damages, so the above limitations may not apply to you.

## belkin.com

© 2013 Belkin International, Inc. All rights reserved. All trade names are registered trademarks of respective manufacturers listed. Windows, Windows Vista, Microsoft, and IntelliMouse are either registered trademarks or trademarks of Microsoft Corporation in the United States and/or other countries. Mac OS and Mac are trademarks of Apple Inc., registered in the U.S. and other countries.